File ad accesso diretto funzioni Hash Parte1

> Prof. Francesco Accarino IIS Altiero Spinelli Sesto San Giovanni

Esercitazione: Si vuole sviluppare una applicazione come quella mostrata nella figura in cui viene gestito un archivio di dipendenti contenete per ogni dipendente i campi mostrati. L'applicazioni permetterà di svolgere sull'archivio le operazioni mostrate nel menu della figura. Se l'archivio non è stato ancora creato nel menu sarà attivata la sola voce di menu Crea Archivio altrimenti saranno attivate tutte le altre

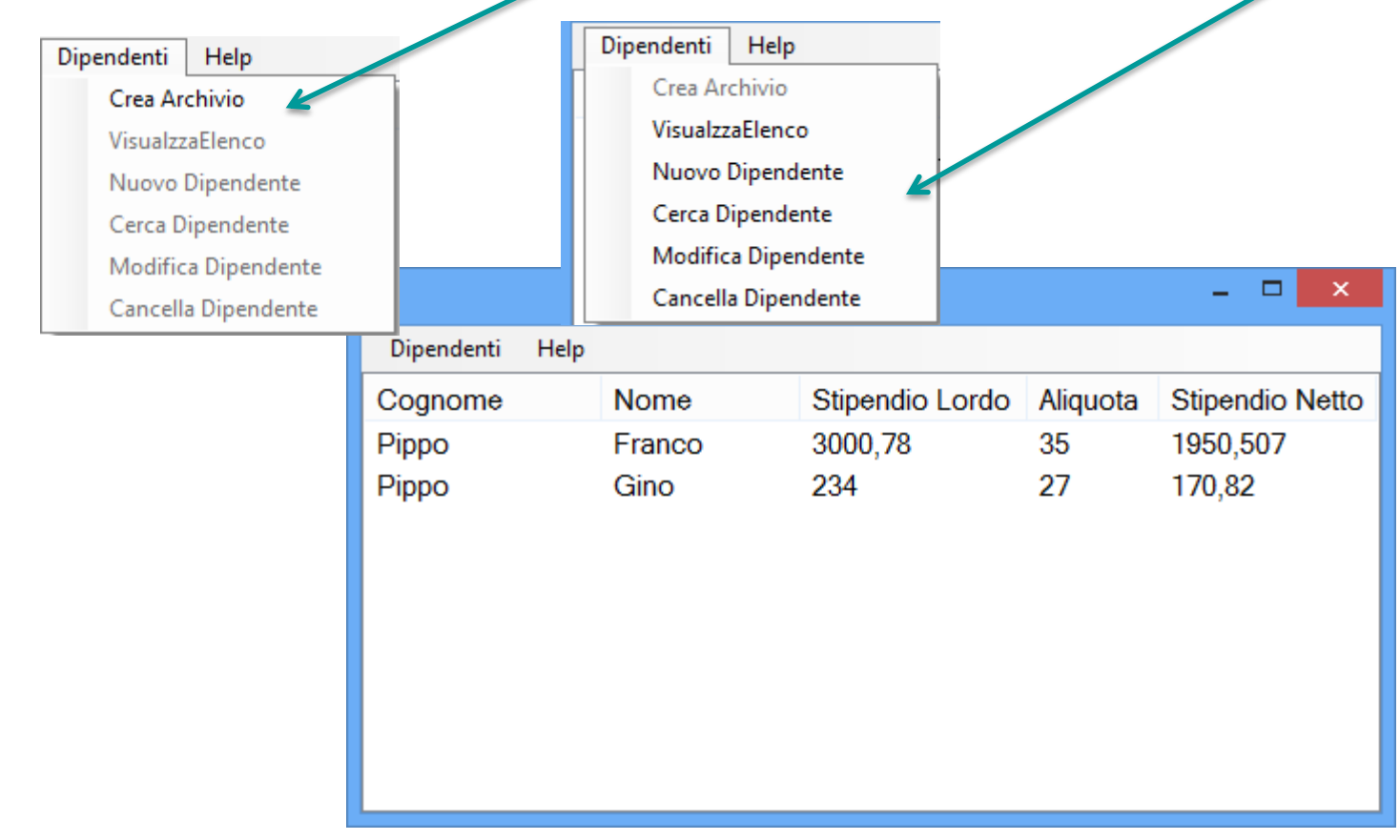

### Interazione tra gli oggetti che andremo a implementare

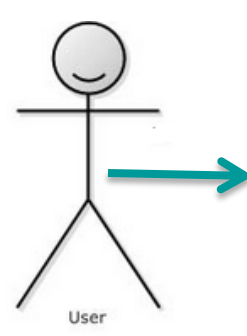

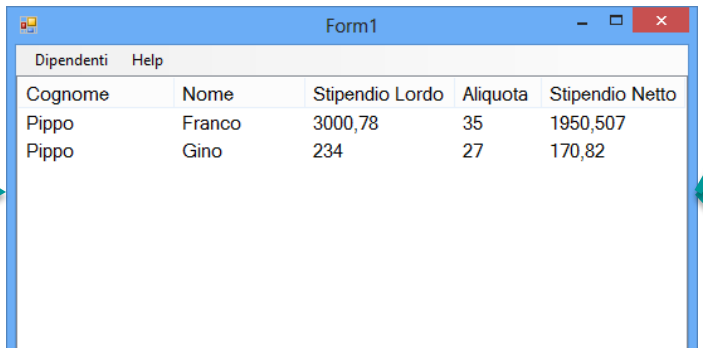

Come si vede da questa figura l'utente interagisce con l'interfaccia grafica che a sua volta usa due classi. La prima Dipendente contiene gli attributi e i metodi per gestire le informazioni di un singolo dipendente. Mentre la classe Dipendenti gestisce tutte le operazioni sull'archivio

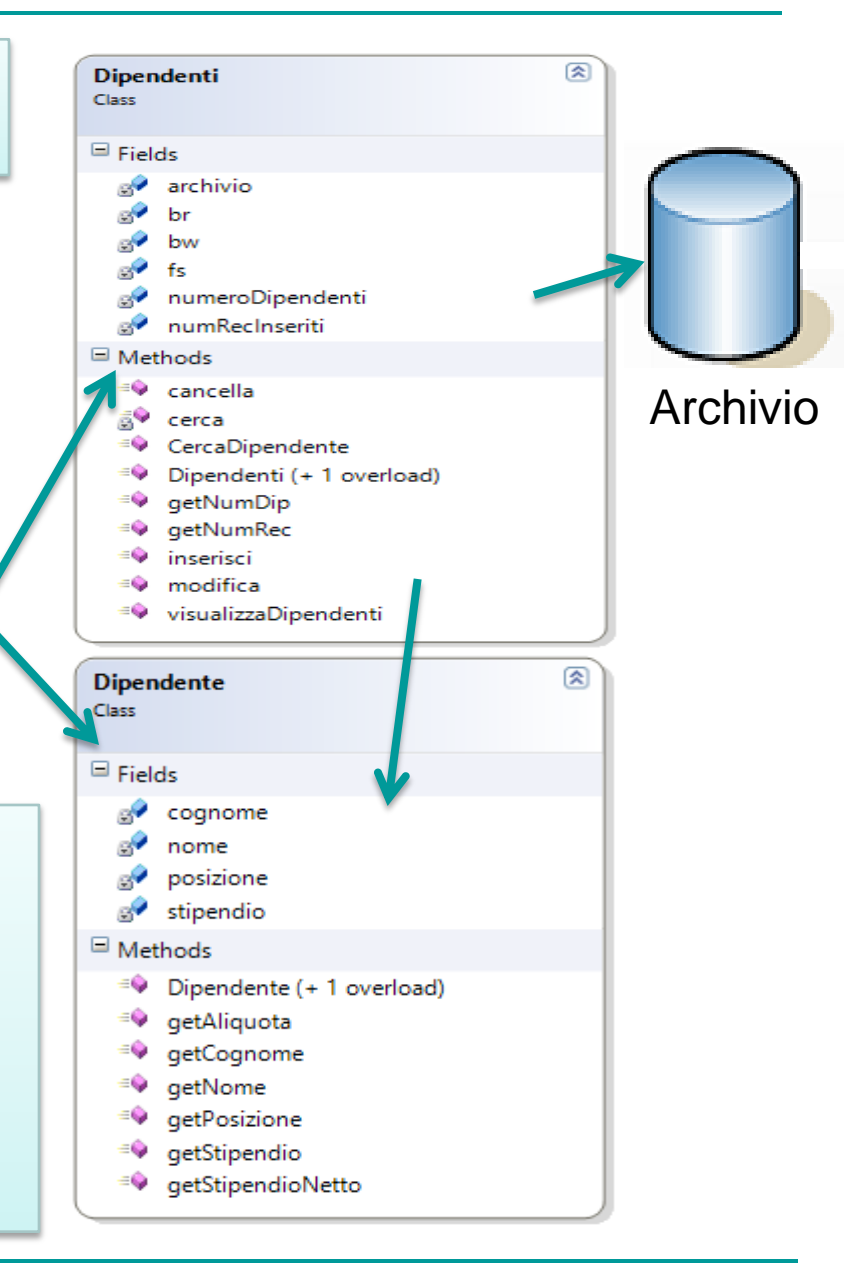

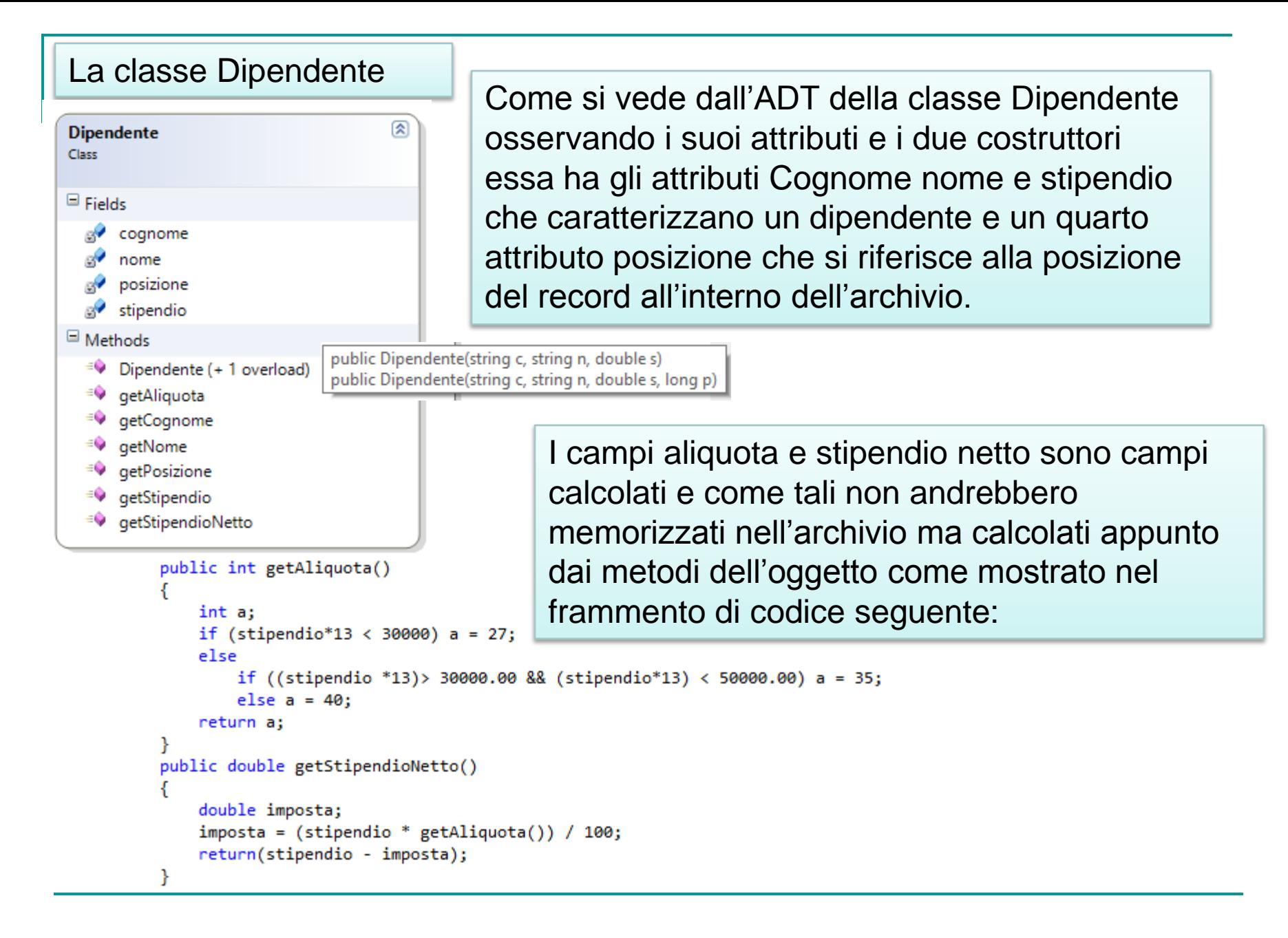

Noi invece adotteremo il seguente tracciato record memorizzando in esso anche i campi calcolati a puro scopo esercitativo

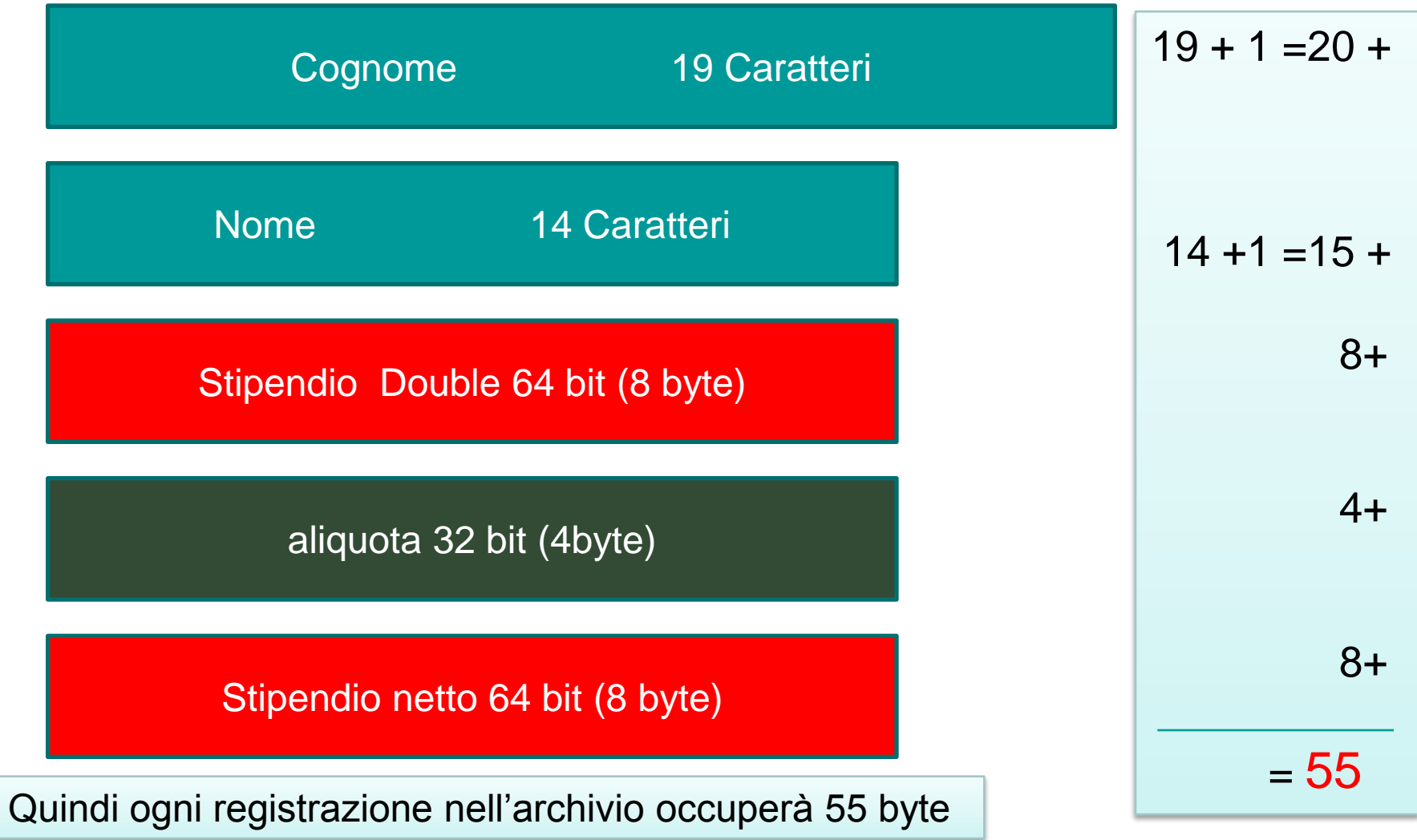

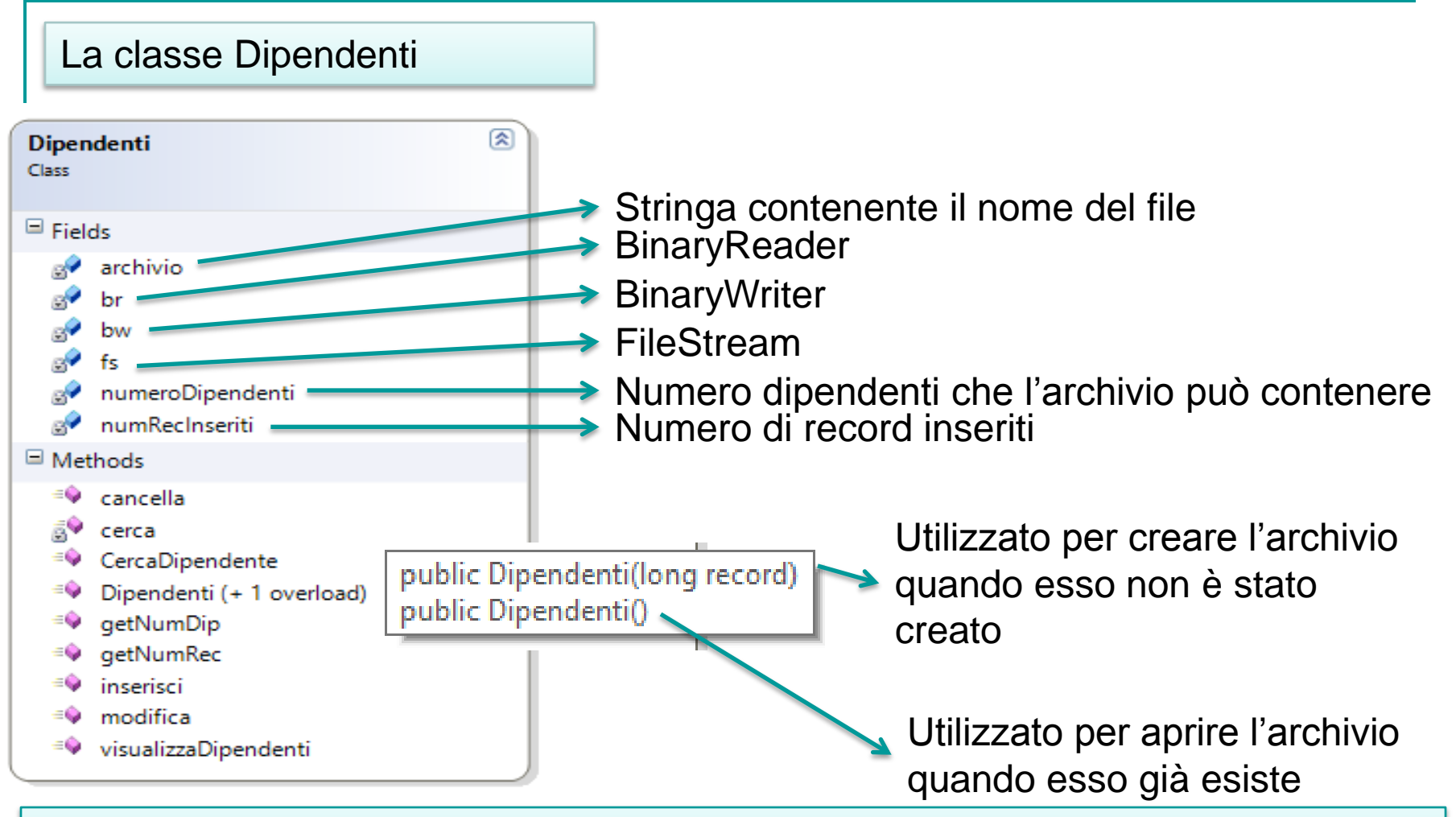

Infatti all'avvio l'applicazione, nel codice associato all'evento Load andremo a testare se l'archivio è già esistente, in questo caso sarà chiamato il costruttore senza parametri e si abiliteranno le altre voci di menu altrimenti si abilita solo la voce crea, ed in risposta al click su di essa si chiamerà il costruttore con numero di record

Il codice da inserire nel gestore dell'evento Load del form è il seguente. Mediante la proprietà getNumDip sappiamo se l'archivio esiste o deve essere ancora creato agendo di conseguenza sulle voci di menù

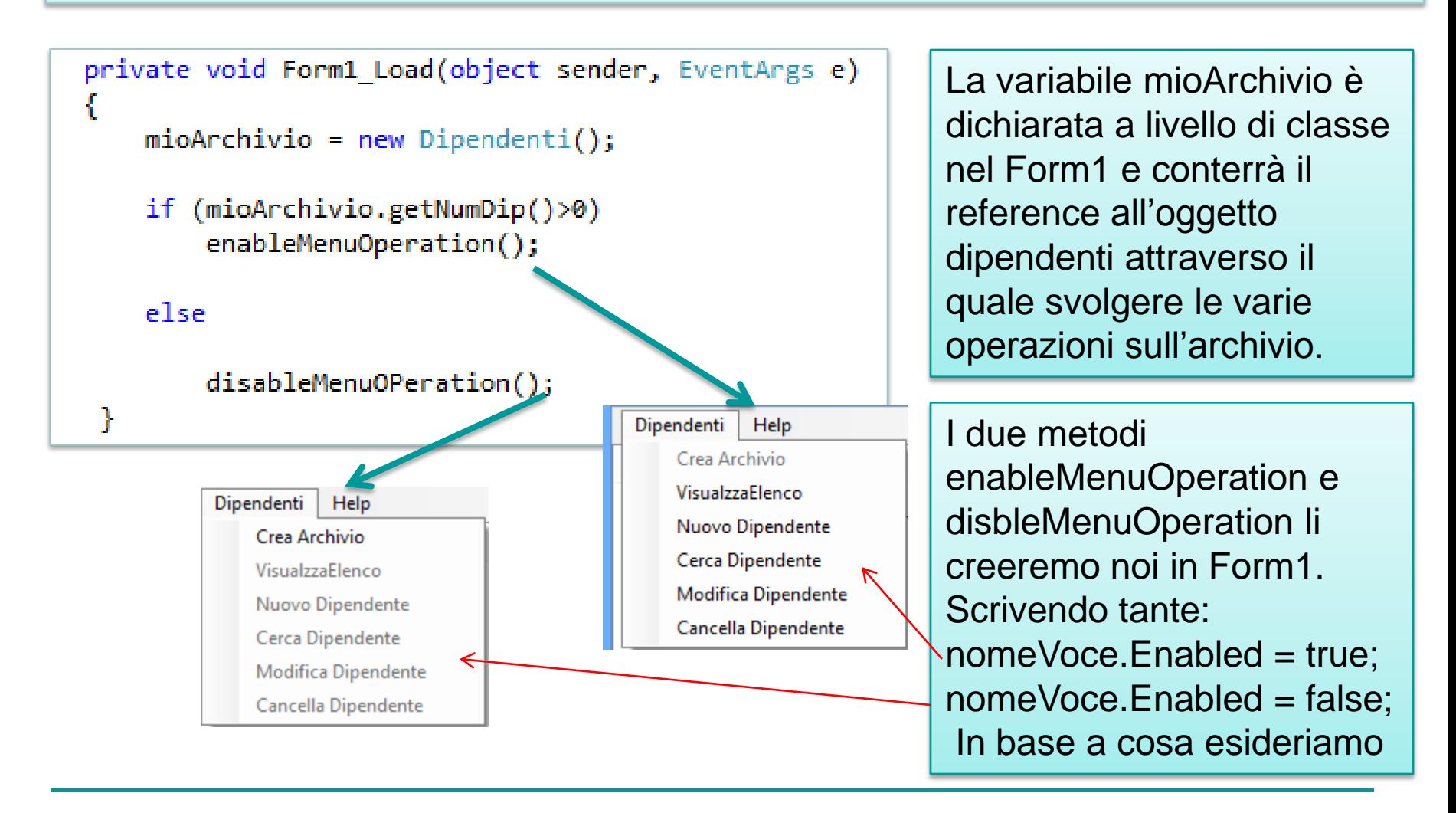

#### public class Dipendenti

```
long numeroDipendenti, numRecInseriti = 0;
FileStream fs;
BinaryReader br;
BinaryWriter bw;
string archivio ="dipendenti.dat";
```
public Dipendenti()

```
int i;
if (File.Exists(archivio))
    fs = File.Open(archivio, FileMode.Open);
    numeroDipendenti = fs.Length / 55;
    fs.Seek(0, SeekOrigin.Begin);
    for (i = 0; i < number0ipendenti; i++)
    ł.
        if (Convert.ToByte(fs.ReadByte()) != '-')
            numRecInseriti++;
        fs.Seek(54, SeekOrigin.Current);
    fs.close();
ł
```
Un estratto della classe dipendenti in cui si vede come opera il costruttore della classe. Se il file esiste inizializza la variabile numero Dipendenti e conta in esso i numeri di record realmente inseriti per controllare in seguito gli inserimenti.

> Osservando il codice si nota come se il file esiste si scorre l'archivio spostandosi di record in record semplicemente spostando il cursore di 55 byte in avanti.

A questo proposito è opportuno sottolineare che in fase di creazione dell'archivio esso viene riempito di trattini. Quindi se un record inizia con un carattere diverso da trattino contiene dei dati.

## Ecco quindi cosa accadrà all'inizio.

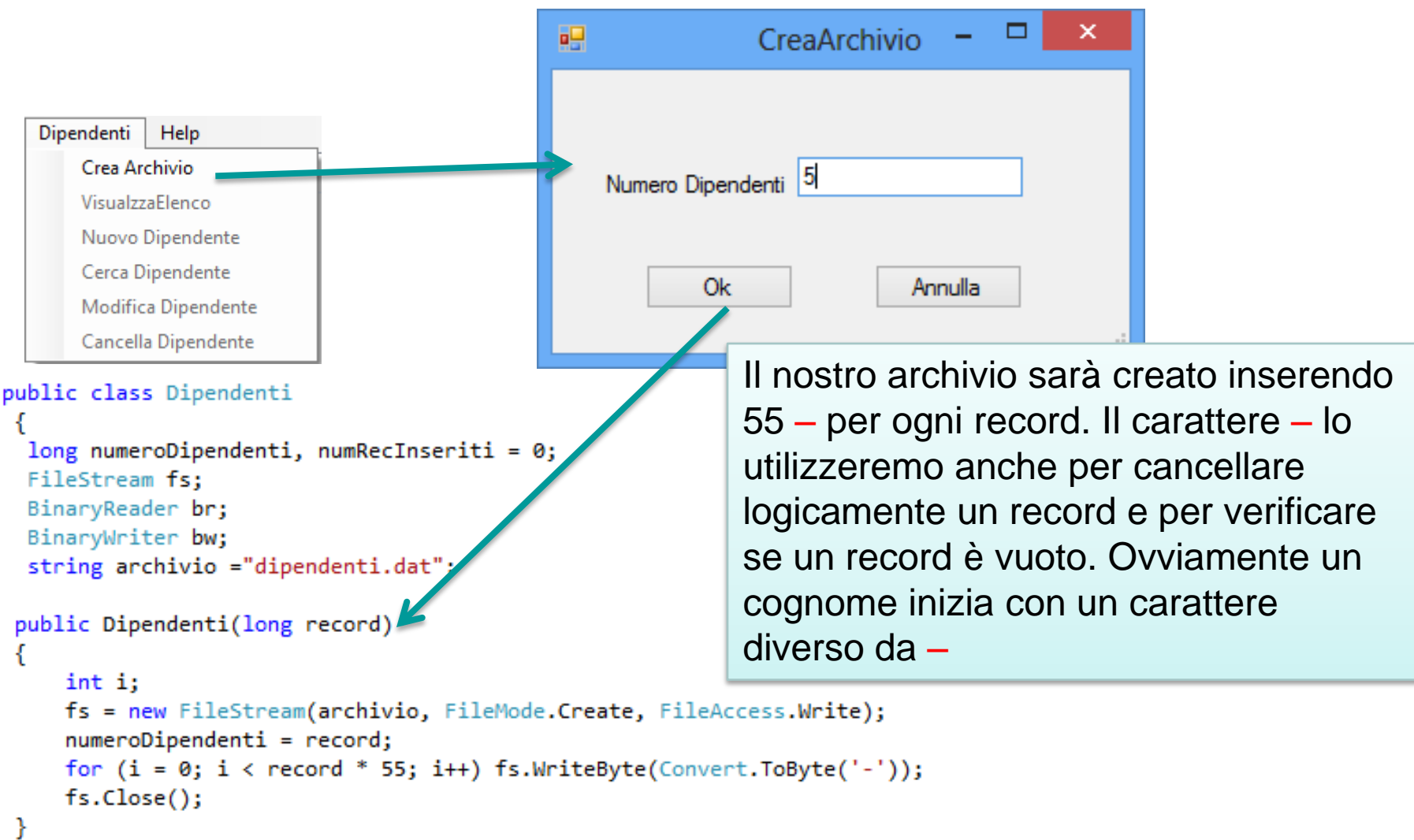

Ed ecco come si presenta il nostro archivio appena creato quando è vuoto utilizzando il visualizzatore binario di file Fhred .

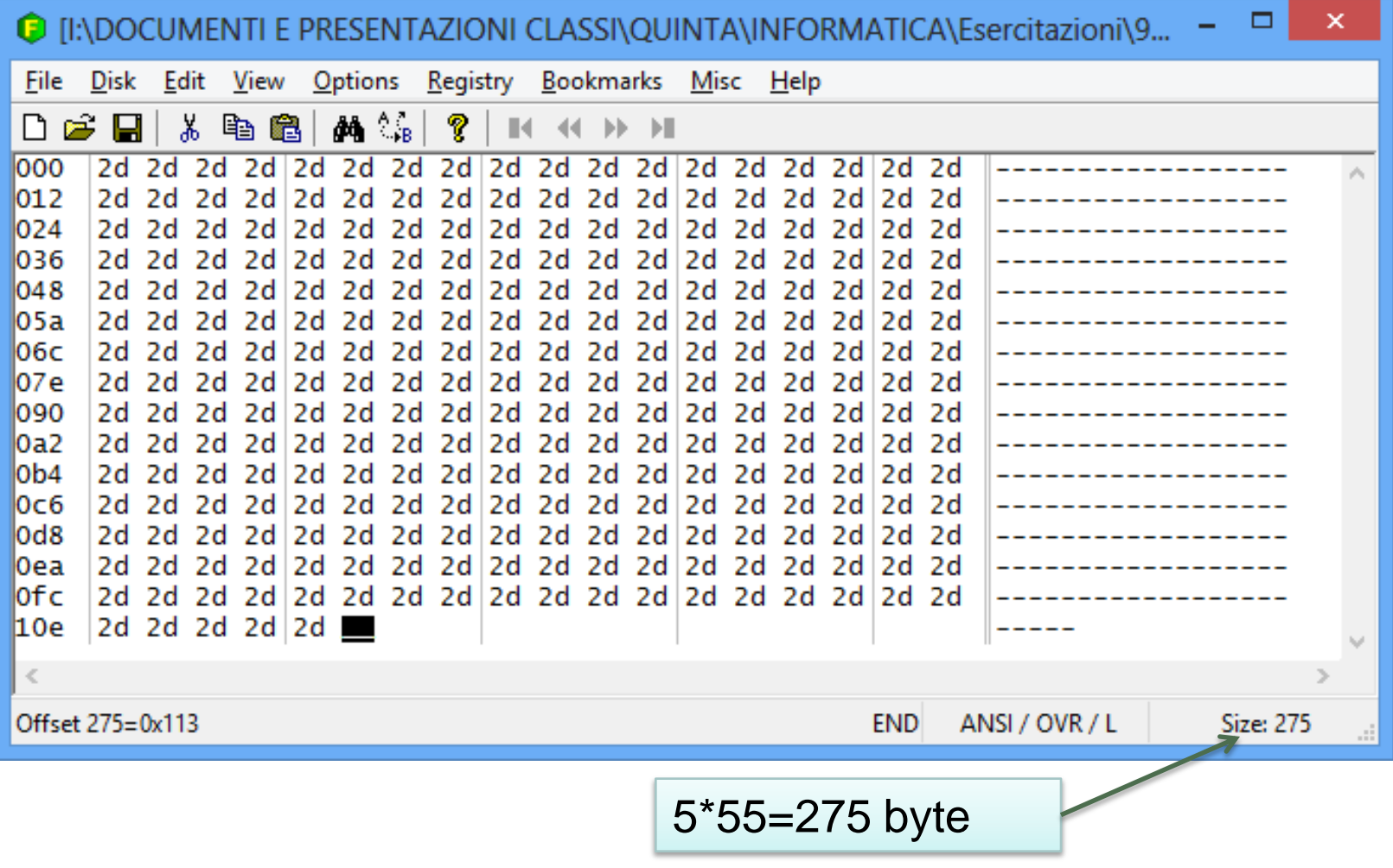

### Vediamo ora come implementare le altre voci di menu iniziando dalla funzione Nuovo Dipendente

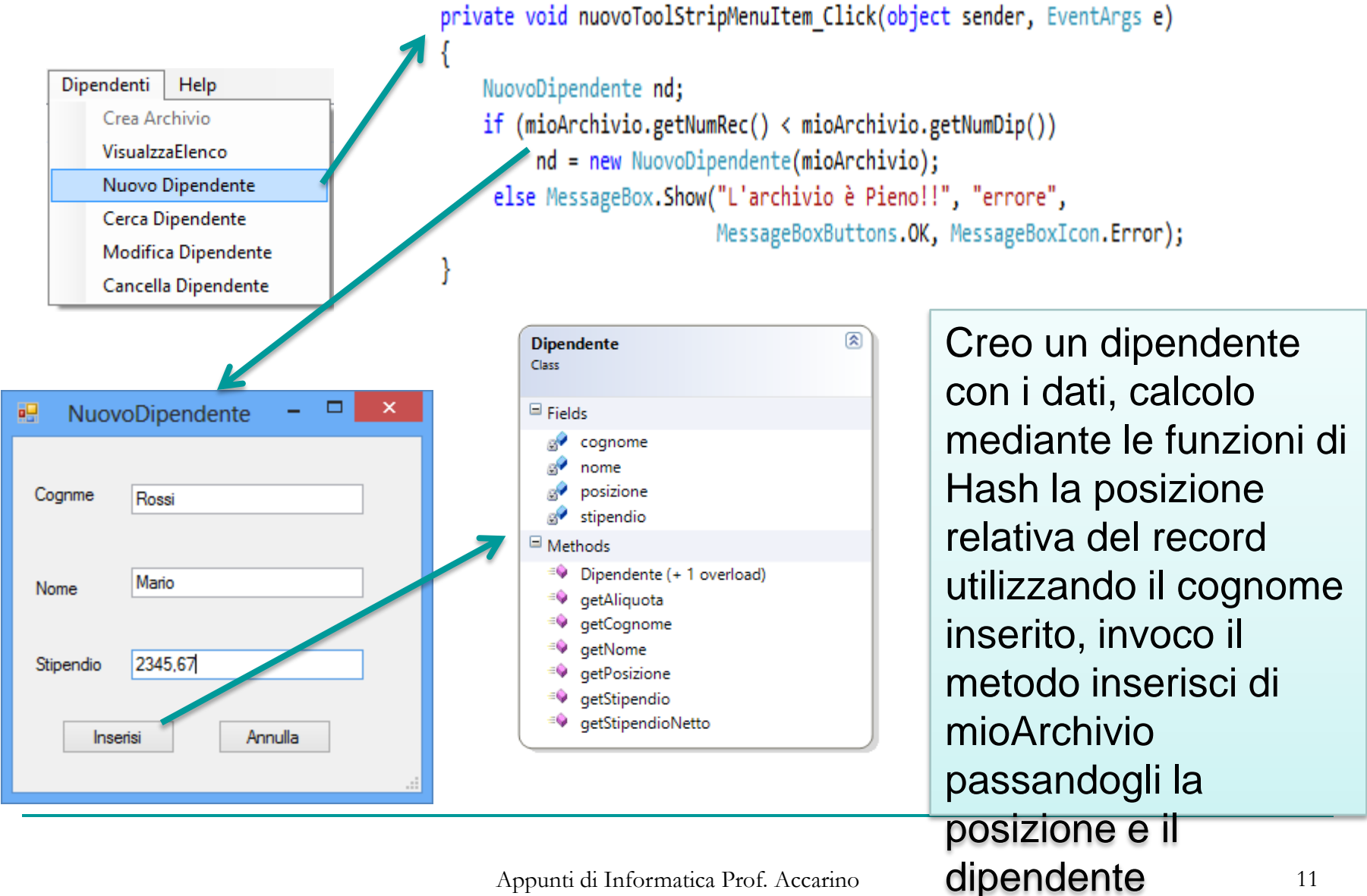

Appunti di Informatica Prof. Accarino

```
private void inserisciBtn Click(object sender, EventArgs e)
```
CharEnumerator car://oggetto per enumerare singoli caratteri di una stringa

```
long hashCode, posizioneRelativa;//hashCode valorenumerico ottenuto come somma dei valori ascii dei singoli
                               //caratteri del cognome da inserire
                               //posizione relativa resto intero della divisione tra hashCode e numero di record
```

```
if (cognome.Text == "" || nome.Text == "" || stipendio.Text == "")
\{MessageBox.Show("Devi Compilare tutti i Campi!", "errore", MessageBoxButtons.OK, MessageBoxIcon.Error);
    this.Close();
}//se non sono stati inseriti i dati lo segnalo e esco
```
else{//inizio operazioni di inserimnto

```
//creo un nuovo dipendete con i valori inseriti
Dipendente dipendente =new Dipendente(cognome.Text,nome.Text,Convert.ToDouble(stipendio.Text));
```

```
//calcolo l'indice relativo del record nel file mediante la funzione di hash
hashCode = 0:
```

```
car = dipendente.getCognome().GetEnumerator();
```

```
while (car.Moveket() == true)₹
  hashCode = hashCode + car.Current; //somma dei valori ascii dei caratteri del cognome
ł
hashCode = hashCode * dipendente.getCognome().Length;//moltiplico la somma dei singoli caratteri per la lunghezza del cognome
posizioneRelativa = (hashCode % archivio.getNumDip()); //calcolo il resto intero della divisione
posizioneRelativa = posizioneRelativa * 55; //moltiplico indice record trovato per la lunghezza del record
archivio.inserisci(posizioneRelativa, dipendente);//chiamo il metodo di archivio per inserire il nuovo dipendente
```

```
ł
```
this.Close();

#### archivio.inserisci(posizioneRelativa, dipendente);//chiamo il metodo di archivio per inserire il nuovo dipendente public void inserisci(long p, Dipendente dip) ⊗ Dipendenti ₹ Class //apro un Filestream sul file e mi posiziono sulla posizione corispondente al record  $\blacksquare$  Fields fs = new FileStream(archivio, FileMode.Open);  $\mathbb{R}^2$ archivio fs.Seek(p, SeekOrigin.Begin); br //mentre trovo una collisione mi sposto sul prossimo e bw //se raggiungo la fine ricomincio dall'inizio fs while (fs.ReadByte()!=Convert.ToByte('-')) numeroDipendenti numRecInseriti  $\mathbb{R}^3$ MessageBox.Show("collisione cerco nuova posizione"); □ Methods if (fs.Position<(numeroDipendenti\*55)- 54) ≡Q cancella fs.Seek(54, SeekOrigin.Current); ā9 cerca else <sup>=©</sup> CercaDipendente  $fs. Position = 0;$ Dipendenti (+ 1 overload) ≡Ģ ≡Ģ getNumDip //trovata la posizione finalmente inserisco il record getNumRec ≡Q numRecInseriti++: inserisci modifica fs.Seek(-1, SeekOrigin.Current); ΞŴ <sup>≡●</sup> visualizzaDipendenti BinaryWriter bw = new BinaryWriter(fs); bw.Write(dip.getCognome().PadRight(19,' ')); bw.Write(dip.getNome().PadRight(14,' ')); bw.Write(dip.getStipendio()); bw.Write(dip.getAliquota()); bw.Write(dip.getStipendioNetto());

 $bw.Close()$ ;  $fs.close()$ ;

١

# Visualizzazione dell'archivio

Dipendenti Help Crea Archivio VisualzzaElenco Nuovo Dipendente Cerca Dipendente Modifica Dipendente Cancella Dipendente

public void visualizzaElencoToolStripMenuItem Click(object sender, EventArgs e)

ListViewItem riga; //oggetto della listview per creare le righedella listview List<Dipendente> elenco; //arraylist di oggetti di tipo dipendente

```
if (mioArchivio.getNumRec() == \theta)//se l'archivio è vuoto messaggio
    MessageBox.Show("L'archivio è vuoto");
```
else

ł

{//altrimenti chiamo la funzione visualizzaDipendenti che mi restituisce la lista  $elenco = mioArchivio.visualizzabipendenti();$ 

resettaListaView();//funzione con la quale resettiamo la listview

```
foreach (Dipendente trovato in elenco)
```
{//ciclo iterativo ad oggetti. in pratica per ogni oggetto di tipo dipendente

```
//contenuto nell'arraylist elenco si assegna il suo indirizzo a trovato e con esso
```

```
// si aggiorna la listview
```

```
riga = new ListViewItem(trovato.getCognome());
```

```
riepilogo.Items.Add(riga);
```

```
riga.SubItems.Add(trovato.getNome());
```

```
riga.SubItems.Add(Convert.ToString(trovato.getStipendio()));
```

```
riga.SubItems.Add(Convert.ToString(trovato.getAliquota()));
```
riga.SubItems.Add(Convert.ToString(trovato.getStipendioNetto()));

riga.SubItems.Add(Convert.ToString(trovato.getPosizione()));

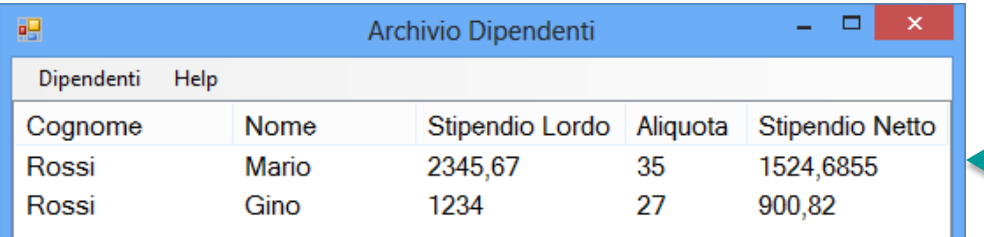

## Diamo un'occhiata alla funzione resettaListaView

Se guardiamo il codice notiamo che alla listview è stato aggiunta una colonna nascosta nella quale sarà memorizzata la posizione di ciascun record contenuto nell'archivio. Questo sotterfugio ci semplifica di molto le operazioni di cancellazione e modifica perché come abbiamo già visto nelle precedenti esperienze l'utente selezionerà un' intera riga e quindi grazie al valore del campo nascosto contenuto in essa possiamo trovare automaticamente la posizione del record nell'archivio.

```
private void resettaListaView() {
    riepilogo.Clear();
    riepilogo.Columns.Add("Cognome");
    riepilogo.Columns.Add("Nome");
    riepilogo.Columns.Add("Stipendio Lordo");
    riepilogo.Columns.Add("Aliquota");
    riepilogo.Columns.Add("Stipendio Netto");
    riepilogo.Columns.Add("");
    riepilogo.Columns[0].Width = 124;
    riepilogo.Columns[1].Width = 104;
    riepilogo.Columns[2].Width = 119;
    riepilogo.Columns[3].Width = 69;riepilogo.Columns[4].Width = 114;
    riepilogo.Columns[5].Width = 0;riepilogo.View = View.Details;
```
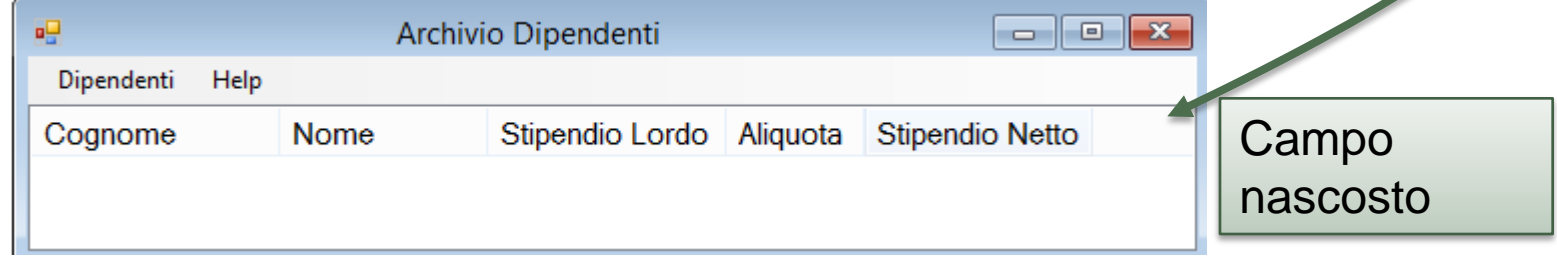